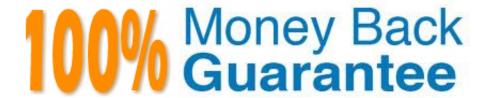

Vendor:HP

Exam Code: HPE6-A15

**Exam Name:** Aruba Certified Clearpass Professional

6.5

Version: Demo

## **QUESTION 1**

When a third party Mobile Device Management server is integrated with ClearPass, where is the endpoint information from the MDM server stored in ClearPass?

- A. Endpoints repository
- B. Onboard Device repository
- C. MDM repository
- D. Guest User repository
- E. Local User repository

Correct Answer: A

A service running in CPPM periodically polls MDM servers using their exposed APIs. Device attributes obtained from MDM are added as endpoint tags. Profiler related attributes are send to profiler which uses these attributes to derive final profile.

References: ClearPass Profiling TechNote (2014), page 23 https://community.arubanetworks.com/aruba/attachments/aruba/ForoenEspanol/653/1/ClearPass%20Profiling%20TechNote.pdf

# **QUESTION 2**

What is the purpose of ClearPass Onboard?

- A. to provide MAC authentication for devices that don\\'t support 802.1x
- B. to run health checks on end user devices
- C. to provision personal devices to securely connect to the network
- D. to configure self-registration pages for guest users
- E. to provide guest access for visitors to connect to the network

Correct Answer: C

### **QUESTION 3**

A customer wants all guests who access a company\\'s guest network to have their accounts approved by the receptionist, before they are given access to the network. How should the network administrator set this up in ClearPass? (Select two.)

- A. Enable sponsor approval confirmation in Receipt actions.
- B. Configure SMTP messaging in the Policy Manager.
- C. Configure a MAC caching service in the Policy Manager.

- D. Configure a MAC auth service in the Policy Manager.
- E. Enable sponsor approval in the captive portal authentication profile on the NAD.

Correct Answer: AD

A: Sponsored self-registration is a means to allow guests to self-register, but not give them full access until a sponsor (could even be a central help desk) has approved the request. When the registration form is completed by the guest/user, an on screen message is displayed for the guest stating the account requires approval.

Guests are disabled upon registration and need to wait on the receipt page for the confirmation until the login button gets enabled.

D. Device Mac Authentication is designed for authenticating guest devices based on their MAC address.

References: ClearPass Policy Manager 6.5 User Guide (October 2015), page 94 https://community.arubanetworks.com/aruba/attachments/aruba/SoftwareUserReferenceGuides/52/1/ClearPass%20Policy%20Manager%206.5%20User%20 Guide.pdf

## **QUESTION 4**

Refer to the exhibit.

| aptive Portal Authentic                      | cation Profile > default | Show Reference                          | Save As Reset    |
|----------------------------------------------|--------------------------|-----------------------------------------|------------------|
| Default Role                                 | guest ▼                  | Default Guest Role                      | guest ▼          |
| Redirect Pause                               | 10 sec                   | User Login                              | <b>✓</b>         |
| Guest Login                                  |                          | Logout popup window                     | ✓                |
| Use HTTP for authentication                  |                          | Logon wait minimum wait                 | 5 sec            |
| Logon wait maximum<br>wait                   | 10 sec                   | logon wait CPU<br>utilization threshold | 60 %             |
| Max Authentication failures                  | 0                        | Show FQDN                               |                  |
| Use CHAP (non-<br>standard)                  |                          | Login page                              | /auth/index.html |
| Welcome page                                 | /auth/welcome.html       | Show Welcome Page                       | <b>J</b>         |
| Add switch IP address in the redirection URL |                          | Allow only one active user session      |                  |
| While List                                   | ▲ Delete  ▼ Add          | Black List                              | ▲ Delete  ▼ Add  |
| Show the acceptable use policy page          |                          | C.                                      |                  |

Based on the information shown, which field in the Captive Portal Authentication profile should be changed so that guest users are redirected to a page on ClearPass when they connect to the Guest SSID?

- A. both Login and Welcome Page
- B. Default Role
- C. Welcome Page
- D. Default Guest Role
- E. Login Page

Correct Answer: E

The Login page is the URL of the page that appears for the user logon. This can be set to any URL.

The Welcome page is the URL of the page that appears after logon and before redirection to the web URL. This can be set to any URL.

References: http://www.arubanetworks.com/techdocs/ArubaOS\_63\_Web\_Help/Content/ArubaFrameStyles/Captive\_Portal/Captive\_Portal\_Authentic.htm

## **QUESTION 5**

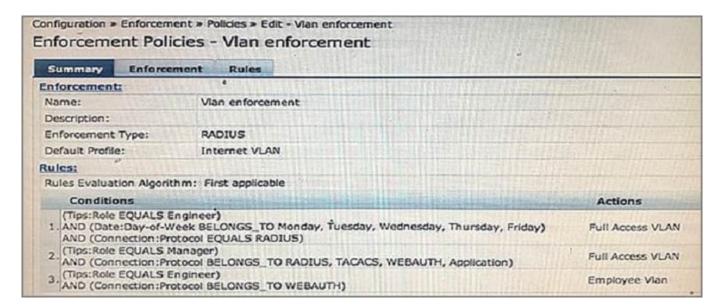

Based on the Policy configuration shown, which VLAN will be assigned when a user with ClearPass role Engineer authenticates to the network successfully on Saturday using connection protocol WEBAUTH?

- A. Full Access VLAN
- B. Employee VLAN
- C. Internet VLAN
- D. Deny Access

Correct Answer: B

## **QUESTION 6**

Refer to the exhibit.

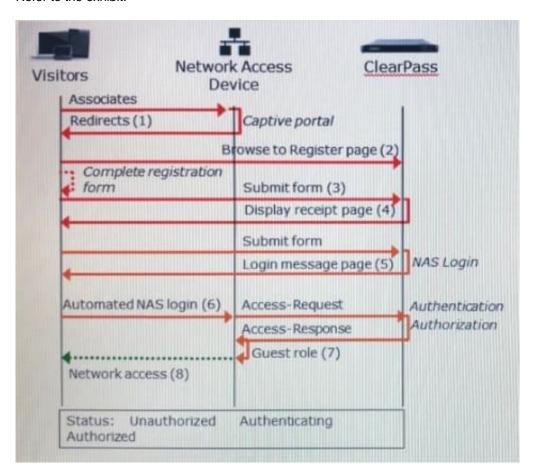

Based on the guest Self-Registration with Sponsor Approval workflow shown, at which stage does the sponsor approve the user\\'s request?

- A. After the RADIUS Access-Request
- B. After the NAS login, but before the RADIUS Access-Request
- C. Before the user can submit the registration form
- D. After the RADIUS Access-Response
- E. After the receipt page is displayed, before the NAS login

Correct Answer: E

# **QUESTION 7**

Refer to the exhibit.

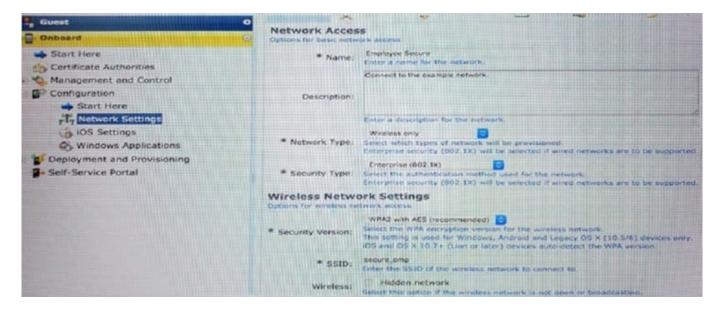

Which statements accurately describe the status of the Onboarded devices in the configuration for the network settings shown? (Select two.)

- A. They will connect to Employee\_Secure SSID after provisioning.
- B. They will connect to Employee\_Secure SSID for provisioning their devices.
- C. They will use WPA2-PSK with AES when connecting to the SSID.
- D. They will connect to secure\_emp SSID after provisioning.
- E. They will perform 802.1X authentication when connecting to the SSID.

Correct Answer: DE

# **QUESTION 8**

# **DRAG DROP**

Use the arrows to soft the steps to request a Policy on the left into the order they are performed on the right.

Select and Place:

# Steps to Request a Policy Service

ClearPass tests the request against Service Rules to select a Policy Service

ClearPass applies the Enforcement Policy

ClearPass sends the Enforcement Profile attributes to te NAD

NAD forwards authentication request to CLearPass

Correct Answer:

# Order Performed

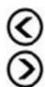

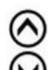

# Steps to Request a Policy Service

# Order Performed

NAD forwards authentication request to CLearPass

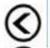

ClearPass tests the request against Service Rules to select a Policy Service

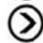

ClearPass applies the Enforcement Policy

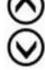

ClearPass sends the Enforcement Profile attributes to te NAD

# **QUESTION 9**

Refer to the exhibit.

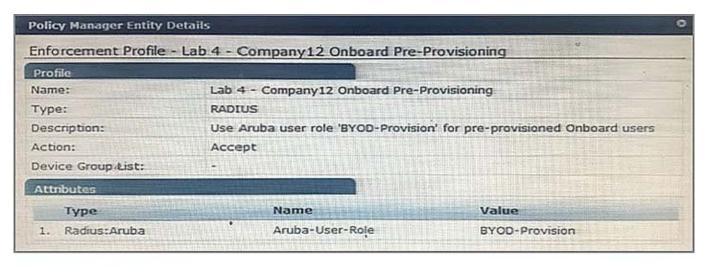

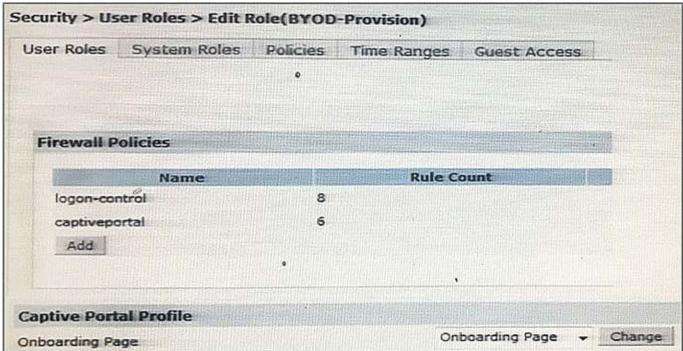

Based on the ClearPass and Aruba Controller configuration settings for Onboarding shown, which statement accurately describes an employee\\'s new personal device connecting to the Onboarding network? (Select two.)

- A. Post-Onboarding, the device will be assigned the BYOD-Provision firewall role in the Aruba Controller.
- B. Pre-Onboarding, the device will be redirected to the `Onboarding Page\\' Captive Portal.
- C. The BYOD-Provision role is a ClearPass internal role and exists in ClearPass.
- D. The device will not be redirected to any Onboarding page.
- E. Pre-Onboarding, the device will be assigned the BYOD-Provision firewall role in the Aruba Controller.

Correct Answer: BE

You can pre-provision with the Aruba controller firewall role of BYOD-Provision.

From the Firewall policies part of the exhibit, we see that the onboarding page is set to captive portal.

References: https://community.arubanetworks.com/t5/Security/CP-OnBoard-not-redirecting-to-portal-on-single-SSID/td-p/284506

## **QUESTION 10**

Refer to the exhibit.

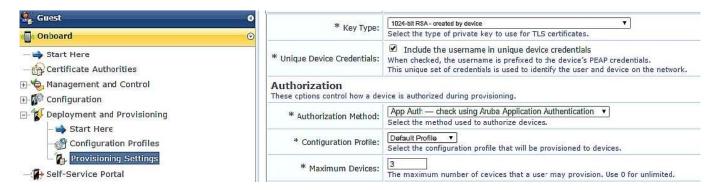

Based on the configuration for `maximum devices\\' shown, which statement accurately describes its settings?

- A. The user cannot Onboard any devices.
- B. It limits the total number of devices that can be provisioned by ClearPass.
- C. It limits the total number of Onboarded devices connected to the network.
- D. It limits the number of devices that a single user can Onboard.
- E. It limits the number of devices that a single user can connect to the network.

Correct Answer: D

# **QUESTION 11**

Use this form to make changes to the RADIUS Web Login Guest Network.

| Authentication: | Credentials - Require a username and password  Select the authentication requirement.  Access Code requires a single code (username) to be entered.  Anonymous allows a blank form requiring just the terms or a Log In button. A pre- Access Code and Anonymous require the account to have the Username Authentical |  |  |
|-----------------|----------------------------------------------------------------------------------------------------|--|--|
| Custom Form:    | Provide a custom login form  If selected, you must supply your own HTML login form in the Header or Footer HTM                                                                                                    |  |  |
| Custom Labels:  | Override the default labels and error messages  If selected, you will be able to alter labels and error messages for the current logic                                                                                                    |  |  |
| Pre-Auth Check: | RADIUS - check using a RADIUS request - Select how the username and password should be checked before proceeding to the                                                                                                    |  |  |
| Terms:          | Require a Terms and Conditions confirmation  If checked, the user will be forced to accept a Terms and Conditions checkbox.                                                                                                    |  |  |

A Web Login page is configured in Clear Pass Guest as shown.

What is the purpose of the Pre-Auth Check?

- A. To authenticate users after the NAD sends an authentication request to ClerPass
- B. To authenticate users before the client sends the credentials to the NAD
- C. To authenticate users when they are roaming from one NAD to another
- D. To authenticate users before they launch the Web Login Page
- E. To replace the need for the NAD to send an authentication request to ClearPass

Correct Answer: B

# **QUESTION 12**

Which collectors can be used for device profiling? (Select two.)

- A. Username and Password
- B. ActiveSync Plugin
- C. Client\\'s role on the controller
- D. Onguard agent
- E. Active Directory Attributes

Correct Answer: BD